## **KV Panel**

## **VIEW SUBJECT TEACHER**

A CONSOLIDATED LIST OF ALL THE SUBJECT TEACHERS OF YOUR KV CAN BE SEEN UNDER THE VIEW SUBJECT TEACHER.

## **IE** View Subject Teachers

## **Subject Teachers**

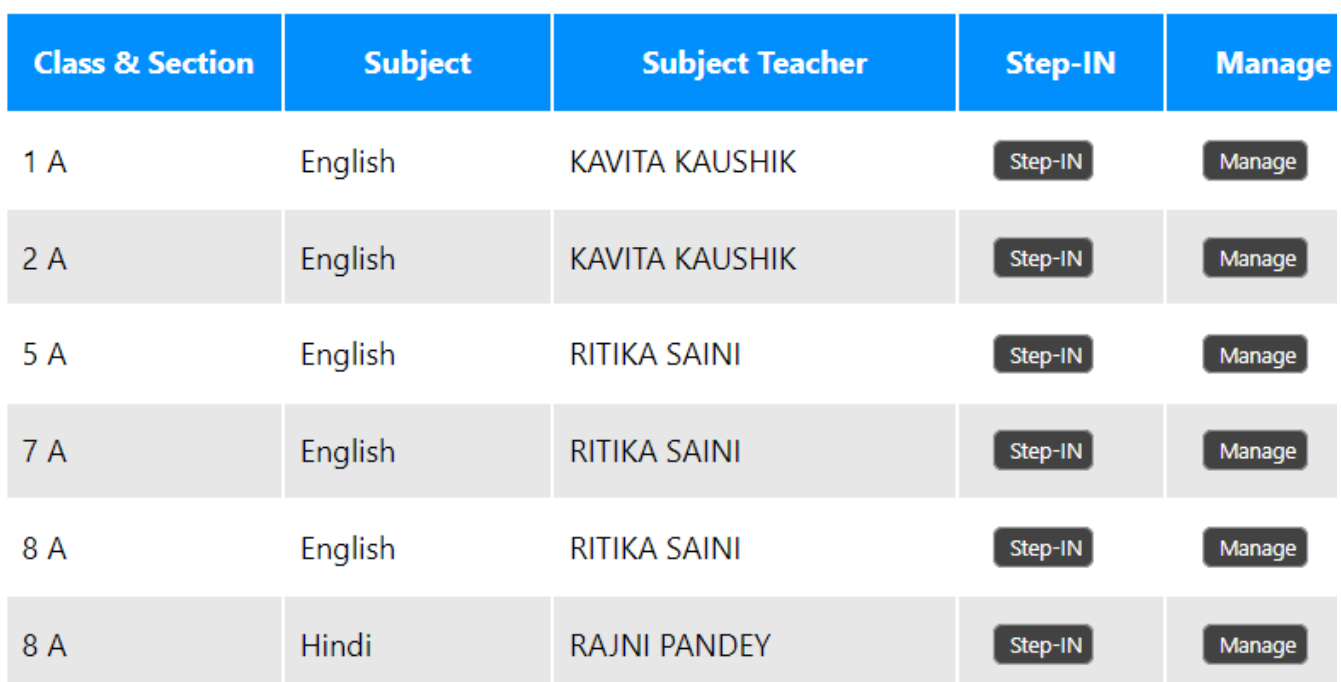

KV CAN DIRECTLY STEPIN INTO THE SUBJECT TEACHER ACCOUNT THROUGH STEPIN BUTTON AND CAN ALSO ASSIGN/UNASSIGN SUBJECTS AND CLASSES THROUGH MANAGE BUTTON.

Unique solution ID: #1068 Author: Vibhore Ojha Last update: 2023-03-17 09:06